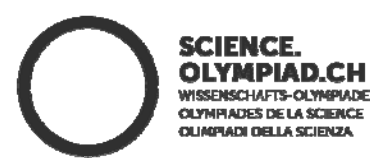

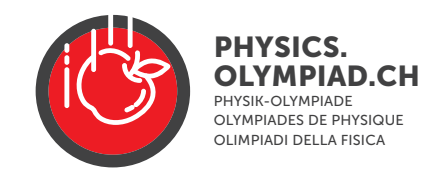

# **Olympiades de Physique 2024, Aarau, 9.3.2024**

# **Exercice expérimental Effets thermoélectrique**

**Durée: 180 Minutes Nombre de points maximal : 48** 

**Aides autorisées Calculatrice sans mémoire de formule Matériel pour écrire et dessiner** 

#### **Contenu**

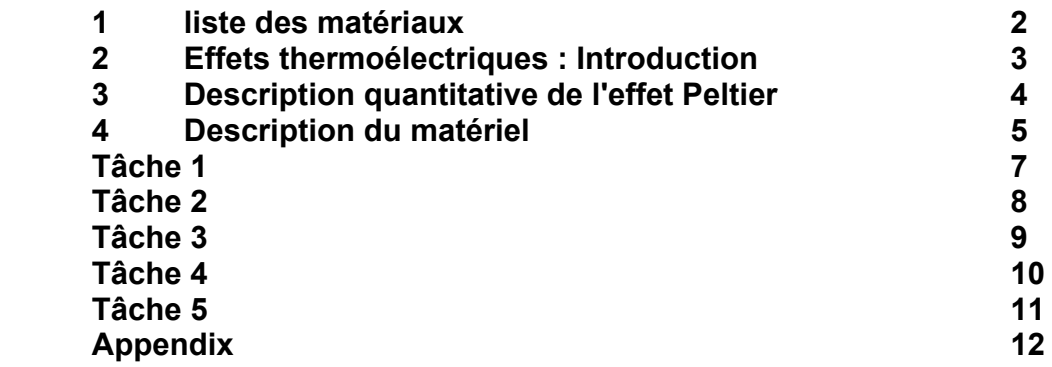

Olympiades de Physique est soutenue par :

Supported by:

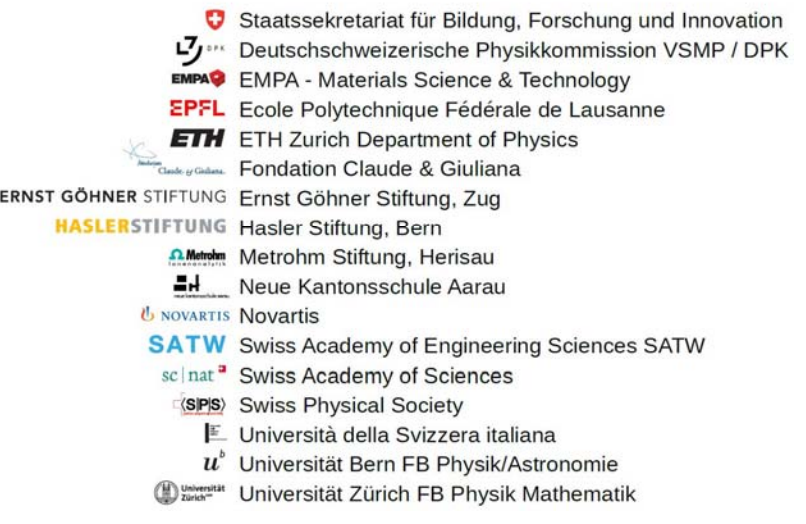

#### **1. 1. liste de matériel (Fig ...)**

Le matériel suivant est à disposition pour les expériences

- Planche avec montage de mesure, indicateur de température et résistance à fil
- bloc d'alimentation VOLTCRAFT ou bloc d'alimentation PeakTec (voir APPENDIX A1 ou A2)
- Bloc d'alimentation 10 V pour la mesure de la température et le ventilateur (bloc d'alimentation )
- 2 câbles avec fiches bananes (rouge/bleu) avec pince
- 2 câbles avec fiches bananes (rouge/bleu) avec pince
- 2 câbles avec fiches bananes des deux côtés
- $\bullet$  1 pince crocodile
- Multimètre
- Boîte en carton pour couvrir les LED
- Papier pour les évaluations graphiques

## **Consigne de sécurité**

Les câbles avec fiches bananes ne doivent être branchés que sur le bloc d'alimentation, le dispositif expérimental et le multimètre. Ils ne doivent jamais être utilisés sur la prise secteur : **Danger de mort !** 

#### **2. Les effets thermoélectriques : Introduction**

Dans les expériences suivantes, deux phénomènes thermoélectriques seront étudiés. Il s'agit de l'effet Seebeck et de l'effet Peltier. L'effet Seebeck est utilisé pour déterminer l'efficacité d'une LED.

#### **Effet Peltier**

Un courant électrique *I* circule à travers un circuit en série de deux métaux ou semi-conducteurs différents, comme le montre la figure 1. Ce courant électrique est lié au transport de chaleur par les électrons. Ce transport de chaleur dépend des propriétés du métal (ou du semi-conducteur). Nous supposons que le flux de chaleur dans le métal 2 est plus important que dans le métal 1 (indiqué par les flèches). Cela a pour conséquence que le point de contact A reçoit moins de chaleur qu'il n'en perd, et que c'est exactement l'inverse pour le point de contact B. En conséquence, le point de contact A se refroidit et B se réchauffe. Il y a un transfert net de chaleur du point de contact A vers le point de contact B. Les flux de chaleur

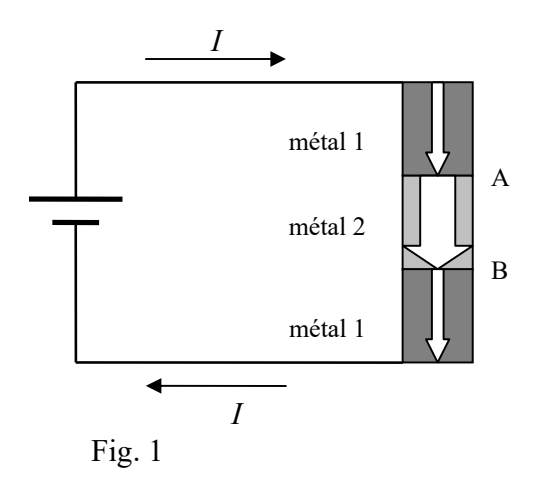

sont, dans une bonne approximation, proportionnels au courant électrique. Cet effet est appelé effet Peltier. Lorsque le sens du courant est inversé, le sens des flux de chaleur change également.

Les éléments Peltier sont utilisés par exemple pour refroidir des détecteurs ou des circuits électroniques. Leur efficacité est trop faible pour les réfrigérateurs ou des pompes à chaleur.

#### **Effet Seebeck**

La disposition des métaux est identique à celle de la figure 2. Si les points de contact A et B ne sont pas à la même température, une tension électrique U apparaît aux bornes des métaux 1. Cet effet est appelé effet Seebeck.

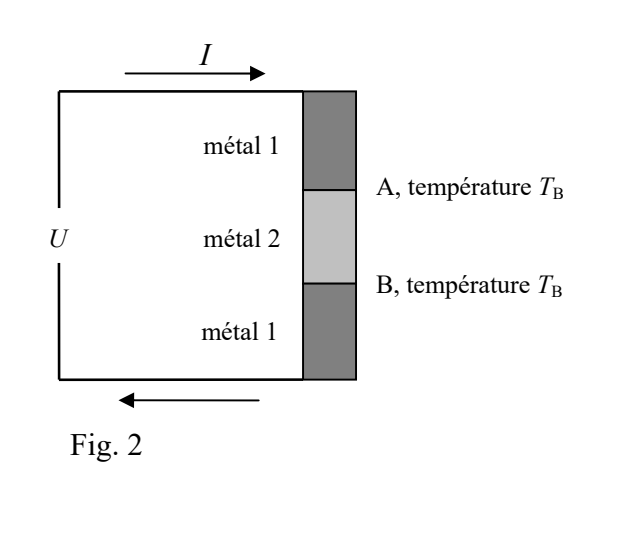

#### **Description quantitative de l'effet Peltier**

Différents flux de chaleur apparaissent dans un module Peltier parcouru par un courant électrique. Le côté froid (resp. chaud) est désigné par C (resp. H). Les flux de chaleur sont des puissances et ont pour unité [P] =  $J/s = W$ .

Pour les considérations qui suivent, nous utilisons un modèle simplifié, mais qui permet de saisir les principaux phénomènes.

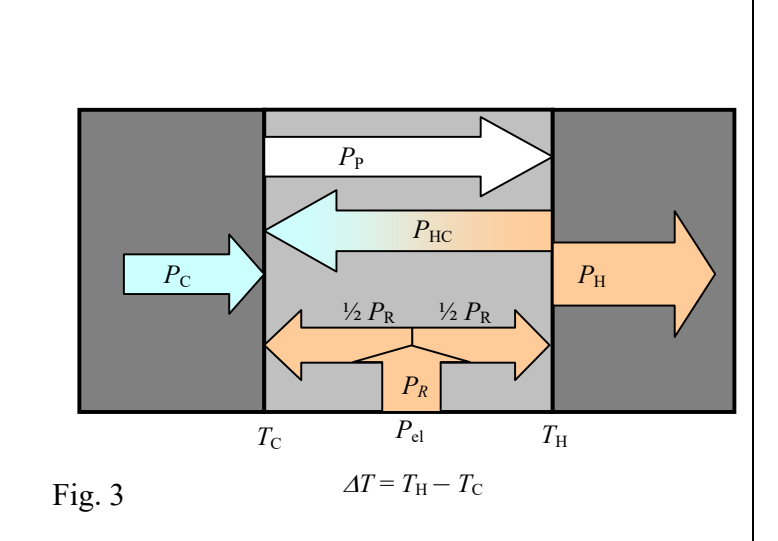

Nous considérons les différents flux de chaleur suivant (voir figure 3) :

- 1. Flux de chaleur par effet Peltier  $P_P = \Pi \cdot I$  ( $\Pi$ : coefficient Peltier)
- 2. Flux de chaleur par conduction thermique du module Peltier  $P_{\text{HC}} = \Lambda \cdot \Delta T$
- 3. Flux de chaleur générée par l'effet Joule du courant électrique dans la résistance *R* du module Peltier :  $P_R = R \cdot \overline{I}^2$ .
	- Cette chaleur s'écoule à parts égales vers le côté chaud (H) et le côté froid (C).
- 4. Charge thermique du côté froid (effet utile) PC (cette puissance thermique pourrait par exemple provenir d'un élément électronique à refroidir).

Les chaleurs entrantes (resp. sortantes) de l'interface froide sont comptées positivement (resp. négativement), le bilan doit être = 0.

$$
P_{\rm C} + P_{\rm HC} + \frac{1}{2} P_R - P_{\rm P} = 0, \tag{1}
$$

exprimé avec les grandeurs  $\Delta T$ , R,  $\Pi$ ,  $\Lambda$  et *I* 

$$
P_{\rm C} + \Lambda \cdot \Delta T + \frac{1}{2} R \cdot I^2 - \Pi \cdot I = 0. \tag{2}
$$

Ce calcul tient compte du fait que la moitié de la chaleur générée par l'effet Joule *PR* s'écoule vers le côté chaud et que l'autre moitié s'écoule vers le côté froid.

## 4 Matériel

## 4.1 Structure du dispositif de mesure (schématique)

Le module Peltier est monté sur un radiateur auquel il peut transmettre de la chaleur (la température de ce côté est mesurée par le capteur *T*1, le radiateur est refroidi par un ventilateur). Une plaque d'aluminium est montée de l'autre côté du module Peltier. Sur celle-ci sont montés en contact thermique une résistance chauffante  $R$ , une LED et un capteur de température  $T_2$ . Une isolation thermique est placée autour de l'ensemble du dispositif, elle empêche l'entrée ou la sortie de chaleur et la condensation/le givrage. Le couvercle de l'isolation thermique doit être retiré pour l'expérience avec la LED afin que celle-ci puisse émettre librement de la lumière.

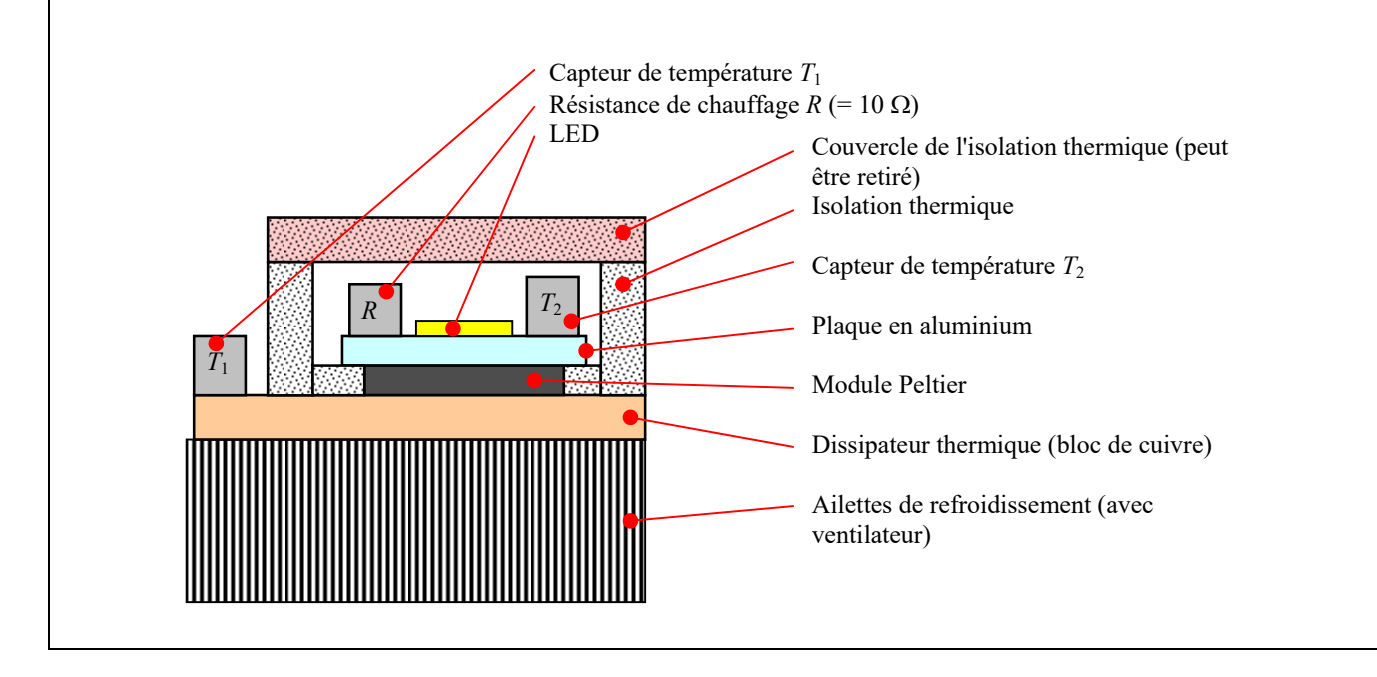

#### 4.2 **Câble avec fiche banane / Pince / Câble pour résistance / Module Peltier / LED**

La résistance de chauffage (Heating Resistor), l'élément Peltier et la LED sont connectés aux deux câbles avec des fiches bananes à l'aide d'une pince.

Veuillez noter que : Pour le raccordement de l'élément Peltier et de la LED, il faut respecter la polarité (voir à ce sujet dans les différentes tâches). La couleur des câbles est importante, les fiches bananes peuvent avoir des couleurs différentes (p. ex. blanc ou noir au lieu de rouge, ou vert au lieu de bleu).

Marquage des conducteurs :  $+$  (plus) rouge (minus) bleu ou noir

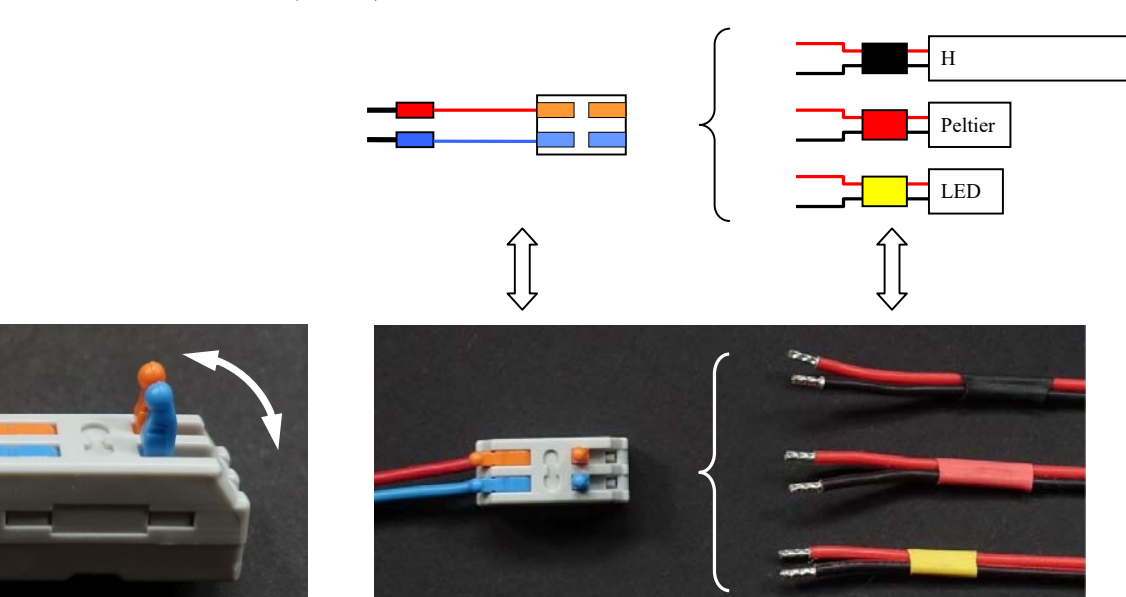

Selon l'application, l'un des câbles du côté droit est connecté à la

borne. Notez le code couleur (noir, rouge ou jaune) des câbles.

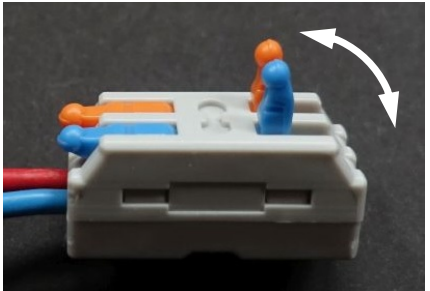

La pince peut être fermée ou ouverte à l'aide des leviers colorés. Si les leviers sont orientés vers le haut comme sur l'image, la borne est ouverte. Lors du raccordement des conducteurs : ouvrir complètement la borne, insérer complètement le conducteur, puis fermer la borne !

**4.3 Affichage de la température / ventilateur** 

Il existe deux versions d'affichage de la température

 **Avec une unité d'affichage**. Le capteur de température qui doit être affiché peut être sélectionné à l'aide d'un commutateur : Commutateur vers le bas *T*<sup>1</sup>

Commutateur vers le haut *T*<sub>2</sub>

 **Avec deux unités d'affichage.** Les affichages sont les suivants : Inicateur de gauche *T*<sup>1</sup> Indicateur droit  $T_2$ 

Le ventilateur fonctionne lorsque l'unité d'affichage est branchée sur le secteur à l'aide du petit adaptateur noir.Si le ventilateur doit être éteint, il faut débrancher l'adaptateur secteur noir de la prise de courant.

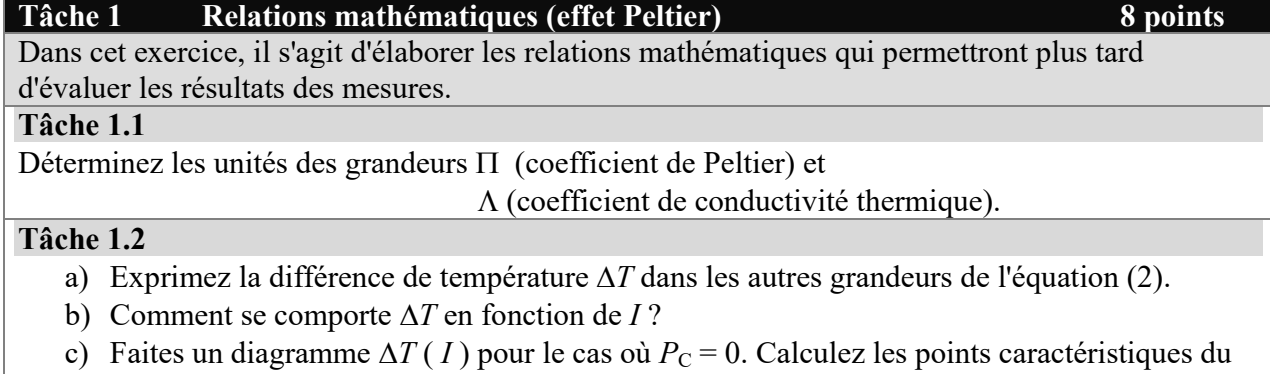

graphique et reportez-les sur le croquis. d) Quelle est l'influence de  $P_C$  sur le graphique de  $\Delta T(I)$ ?

#### **Tâche 2 Effet Seebeck 10 points**

S'il existe une différence de température à travers un module Peltier, une tension électrique apparaît aux bornes de ce module, cet effet est appelé effet Seebeck.

#### **Préparation :**

Connectez l'élément chauffant à l'alimentation électrique (courant et tension au départ = 0). Ici, la polarité de la connexion n'est pas importante. La tension aux bornes du module Peltier est mesurée à l'aide d'un multimètre. Allume l'affichage/le ventilateur.

#### **Raccordements électriques :**

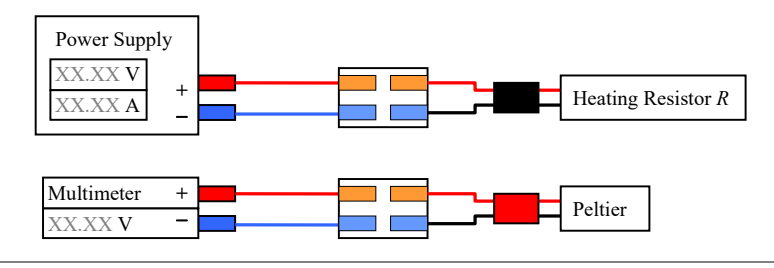

#### **Tâche 2.1**

Mesurez la tension  $U_{\text{Peltier}}$  et la différence de température  $\Delta T$  à travers le module Peltier pour au moins 5 puissances de chauffage  $P_{\text{Heater}}$  dans la gamme de 0 à  $\leq 10$  W. Notez les valeurs mesurées dans un tableau.

#### **Remarque :**

Les puissances de chauffage doivent être réparties uniformément dans la plage  $P_{\text{Heater}}$  de 0 à  $\leq 10$ W. Planifiez la mesure et documentez vos réflexions à ce sujet.

#### **Tâche 2.2**

Représentez graphiquement

- a) *P*<sub>Heater</sub> en fonction de *U*<sub>Peltier</sub>
- b)  $U_{\text{Peltier}}$  en fonction de  $\Delta T$

#### **Tâche 2.3**

Quelle est la relation entre la tension  $U_{\text{Peltier}}$  et la différence de température  $\Delta T$ ?

- a) Exprimez cette relation sous la forme  $U_{\text{Peltier}} = f(\Delta T)$ .
- b) Dans la fonction  $U_{\text{Peltier}} = f(\Delta T)$ , il y a une constante. Déterminez sa valeur.

Quelle est la relation entre la tension *U*Peltier et la puissance de chauffage  $P_{\text{Heater}}$ ?

- a) Exprimez cette relation sous la forme  $P_{\text{Heater}} = f(U_{\text{Peltier}})$
- b) La fonction contient une constante. Déterminez sa valeur.

#### **Tâche 3** Effet Peltier **13 points 13 points**

Comme décrit dans l'introduction, lorsqu'un courant électrique traverse un module Peltier, de la chaleur est transportée à travers celui-là et une différence de température apparaît. C'est cette relation qui est étudiée dans cette expérience.

Notez que la différence de température ne s'établit pas immédiatement.

#### **Préparation :**

Raccordez le module Peltier à l'alimentation électrique : Il faut ici faire attention à la polarité ! Les câbles de l'élément Peltier ont un marquage rouge et :

- Le conducteur rouge doit être raccordé au pôle positif du bloc d'alimentation et,
- Le noir au pôle négatif.

Pour la mesure (tâche 3.1), commencez par le courant le plus faible. Allume l'affichage/le ventilateur.

#### **Raccordements électriques :**

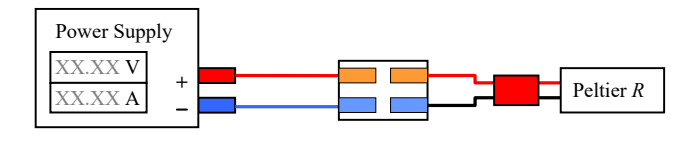

#### **Tâche 3.1**

Mesurez les grandeurs suivantes pour au moins 12 courants différents jusqu'à un courant de Peltier maximal de *I<sub>P</sub>* = 5 A (les courants doivent être à peu près à la même différences) et notez :

- Les températures  $T_1$  et  $T_2$
- La tension aux bornes de l'élément Peltier

#### **Attention !**

- Les grands courants de Peltier ne doivent circuler que pendant une courte période.
- Pour un courant donné, les températures ne s'ajustent pas immédiatement.

#### **Tâche 3.2**

- a) Représentez graphiquement les données de mesure  $\Delta T(I_P)$  de la tâche 3.1.
- b) Représentez la tension *UP* aux bornes du module Peltier en fonction de *I*.

#### **Tâche 3.3**

A partir des résultats de la tâche 3.2, déterminez les grandeurs  $\Pi$ ,  $\Lambda$  et  $R$  en utilisant les connaissances acquises dans la tâche 1.2.

#### **Tâche 4 Generateur thermoélectrique 12 points 12 points**

Dans cette expérience, il faut utiliser le module Peltier comme générateur thermoélectrique. Si les deux côtés d'un module Peltier sont à des températures différentes, une tension est générée à ses

bornes, laquelle délivre une puissance électrique  $P_{\text{Load}}$  à une résistance de charge raccordée. Il faut déterminer la résistance de charge pour laquelle la puissance électrique est maximale (adaptation de la puissance).

#### **Résistance de charge :**

Un fil de résistance est monté sur la planche de bois. À l'une des extrémités, un câble muni d'une fiche banane peut être raccordé à une borne femelle. Une pince crocodile permet de prélever le fil à l'endroit souhaité et de choisir ainsi la résistance de charge souhaitée. Une échelle est montée sur la planche (en cm/mm).

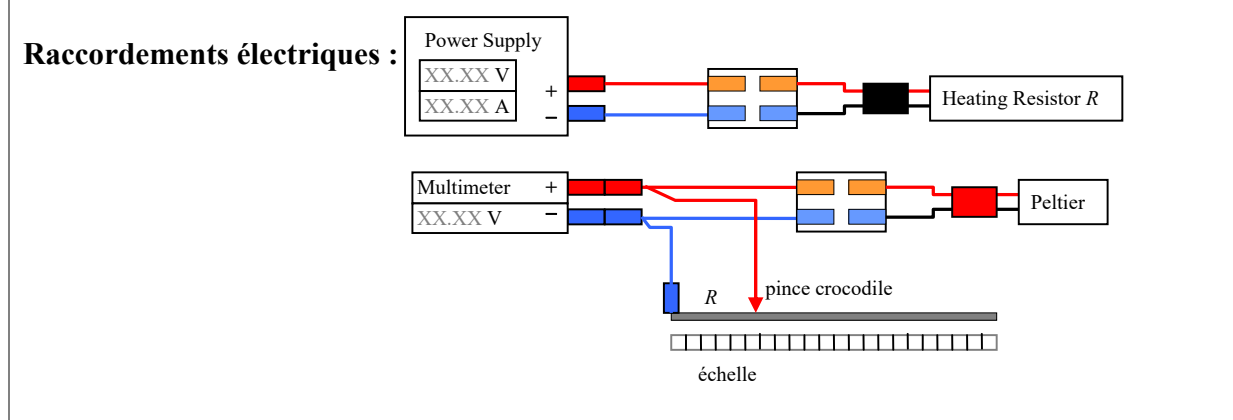

Allume l'affichage/le ventilateur.

#### **Tâche 4.1 Caractérisation de la résistance de charge**

La résistance par unité de longueur du fil est inconnue et doit être déterminée. N'utilisez pas l'ohmmètre du multimètre, car il est trop imprécis. Proposez une méthode de mesure qui s'accommode du matériel disponible et exécutez-la.

#### **Remarque :**

Le fil de résistance peut être chargé jusqu'à un courant de 1,0 A. Sa résistance est constante à différentes températures.

#### **Tâche 4.2 Détermination de la résistance de charge optimale**

On utilise le même montage que dans la tâche 2, à l'exception de ce qui suit :

 En plus de la mesure de la tension, une résistance de charge est connectée au module Peltier.

Réglez une puissance de chauffage de  $P_{\text{Heater}} \sim 7 \text{ W}$ , elle doit être constante pendant l'expérience.

- a) Déterminez la puissance électrique délivrée par le module Peltier  $P_{Load}(R)$  pour différentes résistances de charge *R*. Pour chaque point de mesure, notez les températures  $T_1$  et  $T_2$ .
- b) Représentez graphiquement  $P_{Load}(R)$  et déterminez la résistance de charge optimale (maximum de la puissance  $P_{\text{Load}}$ ).

#### **Tâche 4.3 Efficacité thermodynamique**

Le générateur thermoélectrique est une machine thermodynamique à laquelle s'applique la deuxième loi de la thermodynamique. Déterminez le rendement maximal théoriquement possible au maximum de la puissance fournie (tâche 4.1) et comparez-le avec le rendement obtenu à partir des données de la tâche 4.2.

#### **Tâche 5 Efficacité d'une LED 5 points**  Dans cette tâche, il faut estimer l'efficacité  $\eta_{\text{LED}}$  d'une LED par une mesure. L'efficacité  $\eta_{LED}$  est définie par :  $\eta_{\text{LED}} = \frac{\text{pussance numbers}}{\text{missence}} = \frac{1}{\text{Liptic}} = \frac{P_{\text{Light}}}{P}$ el puissance lumineuse émise puissance électrique *P*  $\eta_{LED} = \frac{\text{pussance ramfaces cm} \text{ times}}{\text{puissance} \text{ electric}} = \frac{1 - \text{light}}{P_{el}}$ (5.1)

Pour simplifier, on suppose que la puissance électrique est convertie en puissance lumineuse émise  $P_{\text{Light}}$  et en puissance thermique  $P_{\text{Heat}}$ :

$$
P_{\rm el} = P_{\rm Light} + P_{\rm Heat} \tag{5.2}
$$

La puissance thermique  $P_{\text{Heat}}$  est transférée de la LED au radiateur via le module Peltier, de la même manière que la puissance thermique de la résistance électrique dans la tâche 2.

#### **Préparation avant la mesure :**

- Le couvercle (rouge) de l'isolation thermique doit être retiré pour cette mesure afin que la LED puisse émettre librement la lumière. Le couvercle (rouge) est fixé par de petits clous dans la partie inférieure (blanche). Demandez de l'aide à le/la superviseur.se pour retirer ce couvercle.
- La LED peut être très lumineuse en fonctionnement. Une boîte en carton doit être placée sur le dispositif de mesure avant la mesure afin que personne ne soit ébloui. **Ne regardez jamais la LED lorsqu'elle est en service, elle peut être très lumineuse !**
- Faites attention à la polarité de la LED : le câble est marqué en jaune, le conducteur rouge est raccordé au pôle positif, le noir au pôle négatif du bloc d'alimentation.
- Réglez une limitation de courant de 0,9 A sur le bloc d'alimentation.
- Pour la mesure de I = 0, la tension aux bornes de la LED peut être augmentée jusqu'à ce que la limite de courant soit atteinte (c'est le cas pour une tension  $U_{LED}$  d'environ 10 V). Travaillez avec ce réglage.
- Lors des mesures thermiques, les températures ne s'établissent pas immédiatement, c'est pourquoi il faut faire preuve d'une certaine patience.
- Allume l'affichage/le ventilateur.

#### **Raccordements électriques :**

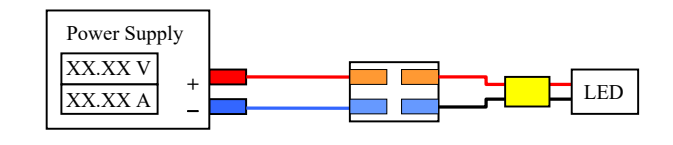

#### **Tâche 5.1**

Effectuez la mesure et calculez à partir de celle-ci l'efficacité  $\eta_{\text{LED}}$  de la LED.

## **APPENDIX A1 Bloc d'alimentation PeakTech**

Sur ce bloc d'alimentation, il est possible de régler le courant et la tension. Il est également possible de régler des limites pour la tension et le courant. La limitation de la tension ou du courant entre en vigueur en fonction de la charge raccordée.

#### **Réglage des valeurs limites (préparation)**

L'appareil est doté d'un interrupteur 'output' qui permet d'activer ou de désactiver la sortie. L'état est indiqué à l'écran par une LED rouge située au-dessus de l'inscription 'output' (affichage rouge = sortie activée). Si la sortie est désactivée, on peut régler les valeurs limites à l'aide des deux régulateurs 'VOLTAGE' et 'CURRENT', les valeurs sont affichées à l'écran.

Les valeurs peuvent être réglées de manière grossière ou fine. La commutation entre grossier et fin se fait en appuyant sur le régulateur de la grandeur correspondante (VOLTAGE/CURRENT). Après avoir appuyé, la position sélectionnée clignote brièvement sur l'écran. Les réglages grossier et fin sont les suivants : VOLTAGE :  $XX$ .XX ou XX.XX (par pas de 1 V ou 0.01 V) CURRENT X.XX ou X.XXX (par pas de  $0,1$  A ou  $0,01$  A)

#### **Fonctionnement avec une charge**

Après la préparation, on peut activer la sortie en appuyant sur 'OUTPUT'. Les deux affichages numériques (bleus) indiquent maintenant la tension et le courant actuels. En fonction de la charge, l'une ou l'autre limite est atteinte. Laquelle est indiquée par l'affichage 'C.V.' (tension) ou 'C.C' (courant). Attention : si la sortie est désactivée, 'C.V.' s'allume, cela n'a pas d'importance.

#### **Conseils**

Selon la situation expérimentale, on souhaite régler soit la tension, soit le courant par étapes. Si l'on souhaite par exemple régler une série de tensions, on procède ainsi : lorsque la sortie est désactivée, on règle le courant maximal que l'on ne veut pas dépasser. On choisit la limite de la tension à 0 V. Lorsque l'on active la sortie, la tension à la sortie est de 0 V et il n'y a donc pas de courant. Les tensions souhaitées peuvent maintenant être réglées avec le régulateur 'VOLTAGE' (elles sont affichées sur l'indicateur de tension), soit par pas de 1 V, soit par pas de 0,01 V). Pour une série de courant, c'est exactement l'inverse : lorsque la sortie est désactivée, on choisit la limite de tension, et la limite de courant = 0 A.

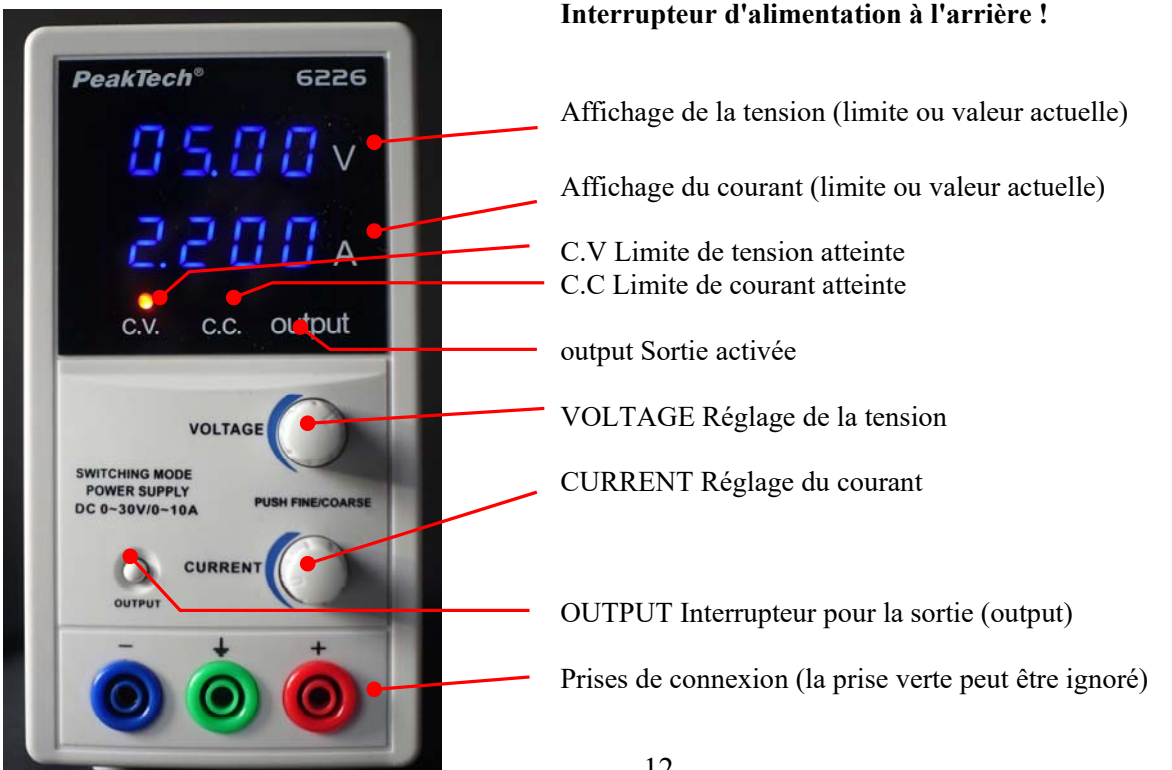

# **APPENDIX A2 Bloc d'alimentation VOLTCRAFT LSP-1403**

Sur ce bloc d'alimentation, le courant et la tension peuvent être réglés.

La sortie peut être activée ou désactivée (bouton OUTPUT ON). Lorsque la sortie est activée une LED verte s'allume. Lorsque la sortie est désactivée, 00.00 V et 0.000 A s'affichent pour la tension et le courant.

Les deux boutons rotatifs VOLT (Voltage) et CURR (Current) définissent des limites pour la tension et le courant. Pour afficher et régler les limites définies, il faut appuyer en permanence sur le bouton REVIEW.

Lorsque la charge est connectée et que la sortie est activée (bouton OUTPUT ON), la limite de tension ou de courant est atteinte en fonction de la charge. Ceci est indiqué par l'une des deux LED à droite de l'écran (C.V. vert = limite de tension, C.C. rouge = limite de courant). En fonctionnement, les limites présélectionnées peuvent être affichées à tout moment sur l'écran en appuyant sur le bouton REVIEW.

Parmi les autres boutons, il est encore important de mentionner : RANGE (trois boutons). La plage 16 V/5 A doit être sélectionnée, ce qui est automatiquement le cas après la mise en marche.

#### **Conseil** :

Selon la tâche, on souhaite régler soit la tension, soit le courant par intervalles.

Si l'on souhaite par exemple régler une série de tensions, on procède ainsi : Lorsque la sortie est désactivée, on règle un courant maximal que l'on ne veut pas dépasser (pour cela, maintenir REVIEW enfoncé !). On choisit la limite pour la tension avec 0 V. Si l'on active la sortie (avec une charge connectée), la tension de sortie est de 0 V et il n'y a donc pas de courant. Les tensions souhaitées peuvent alors être réglées avec le régulateur VOLT (la tension et le courant actuels sont affichés sur l'écran vert).

Pour une série de courants, c'est exactement l'inverse : lorsque la sortie est désactivée, on choisit la limite de tension (maintenir REVIEW enfoncé !), et la limite de courant = 0 A. Lorsque la sortie est activée, le courant peut alors être réglé progressivement sur les valeurs souhaitées.

Veuillez noter que : le courant et la tension ne peuvent pas être réglés avec une finesse de 0,01 V ou 0,001 A. Si l'on souhaite par exemple régler la tension à 2,75 V, il se peut que seules les valeurs voisines de 2,72 V et 2,84 V soient possibles. Dans ce cas, on choisit 2.72 V (et on la prend aussi comme valeur de mesure !).

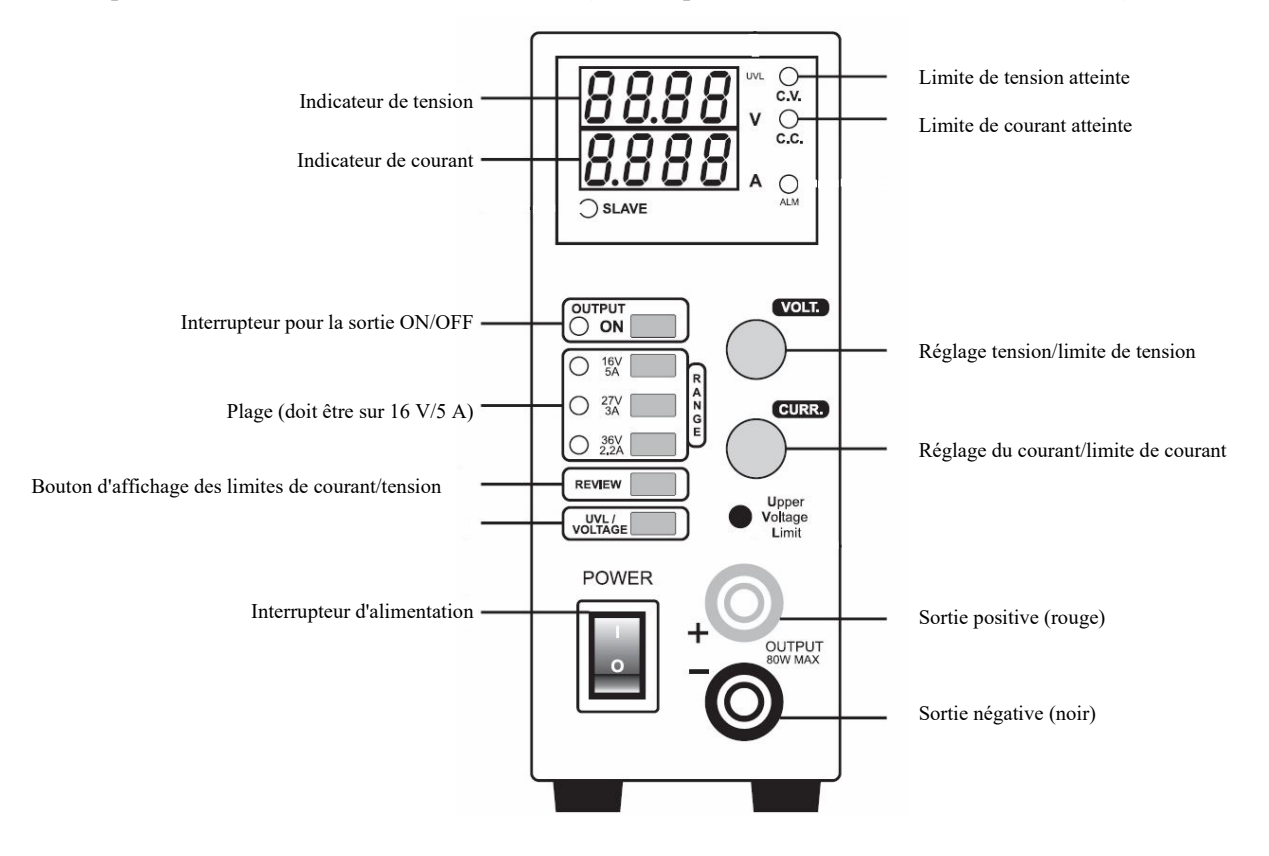

# **Schweizerische Physikolympiade 2024 Lösung mit Punkteverteilung**

# **Experiment: Thermoelektrische Effekte**

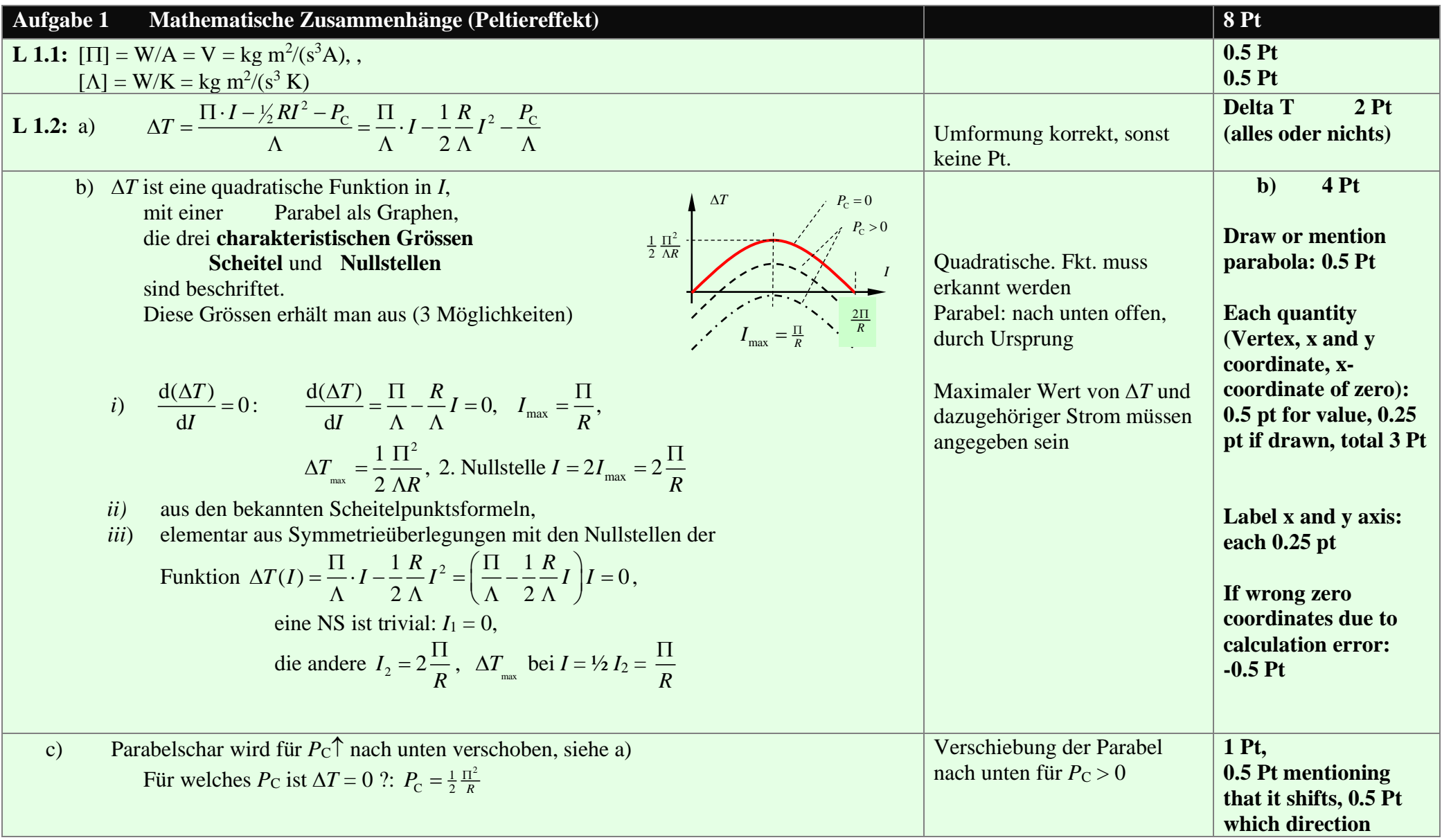

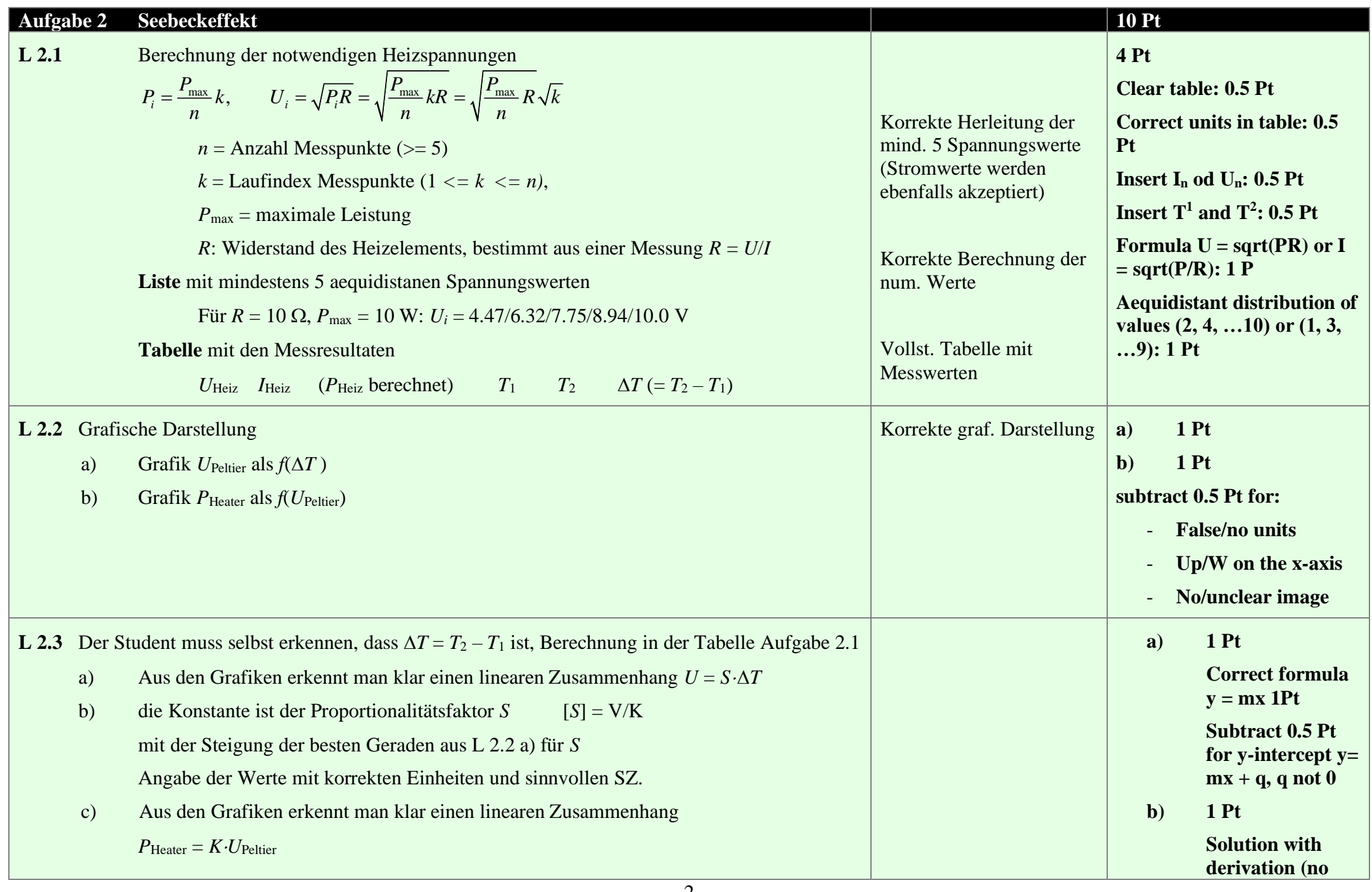

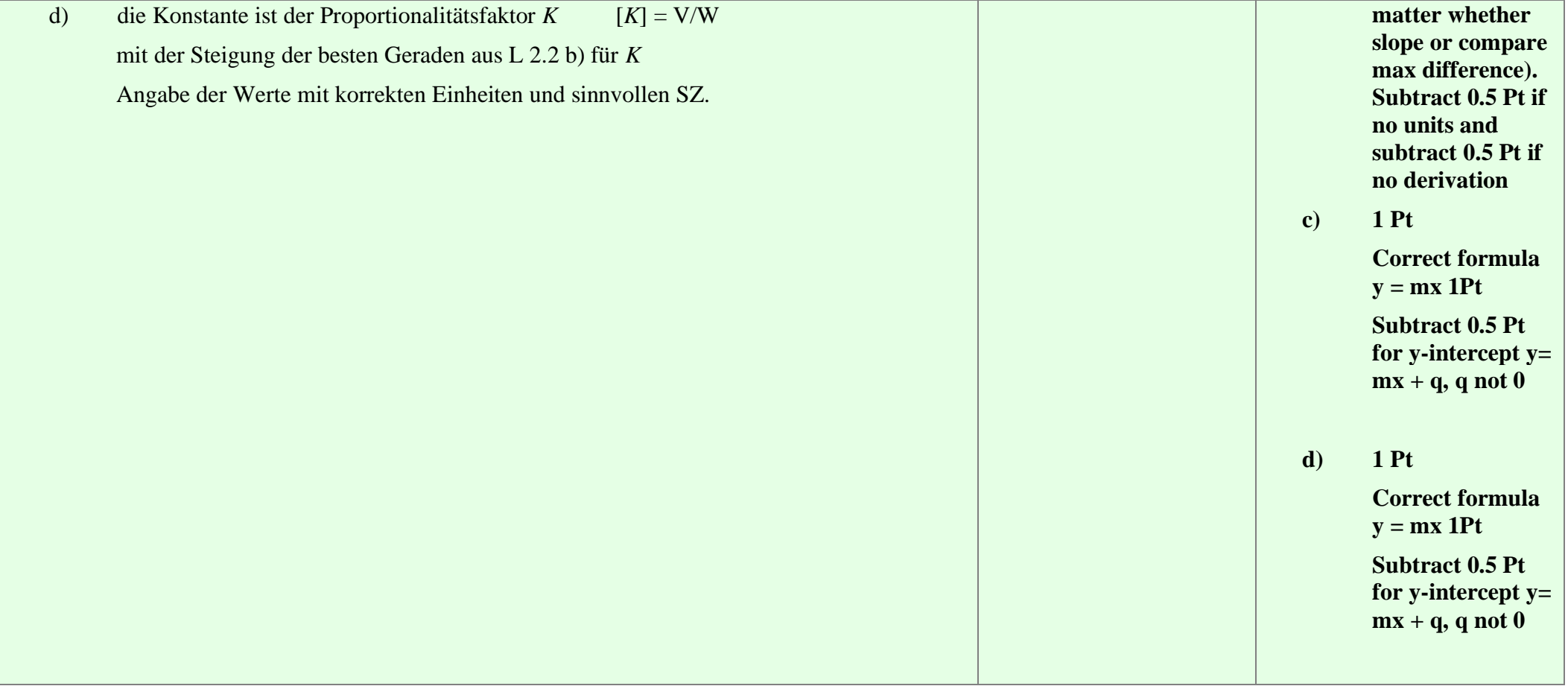

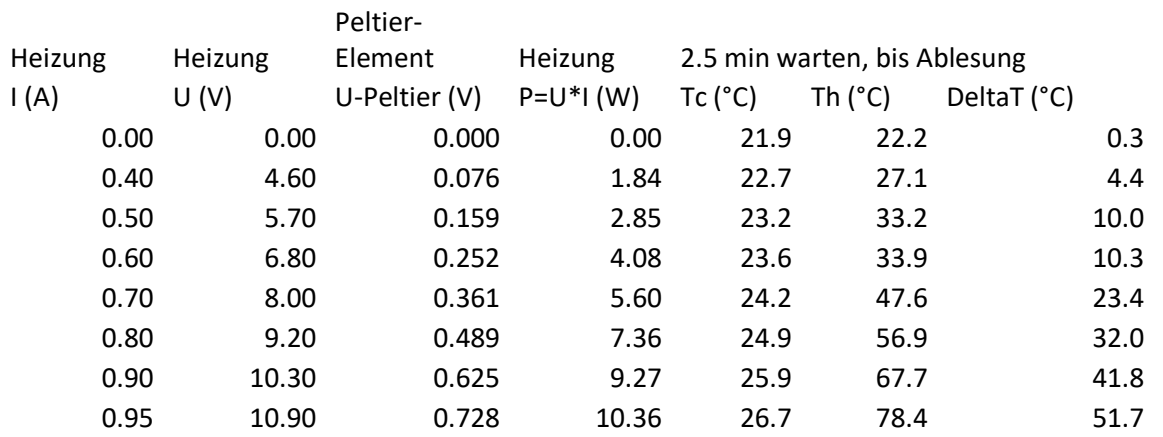

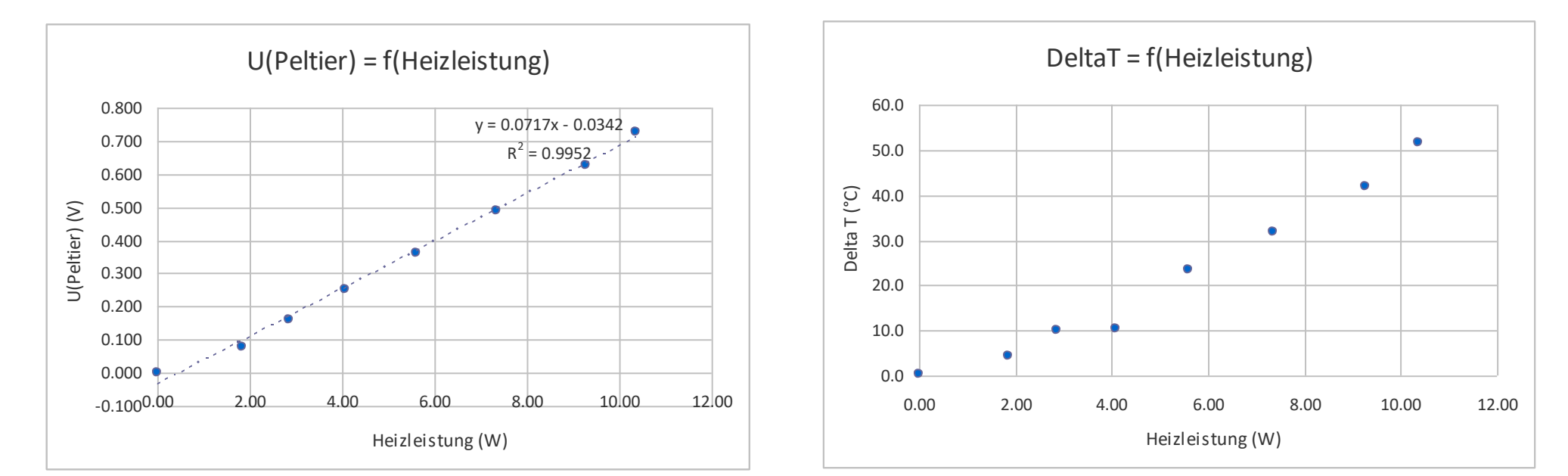

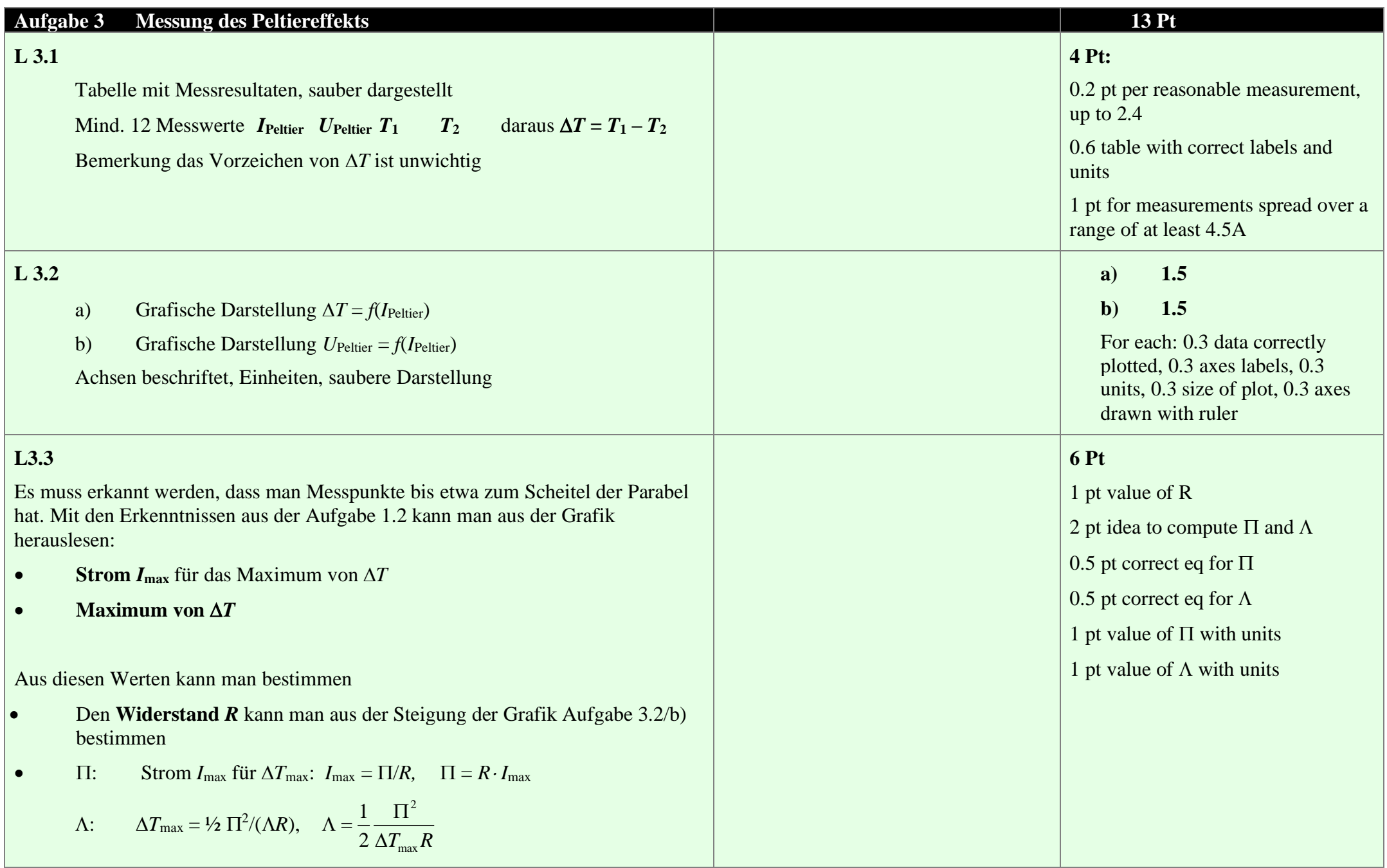

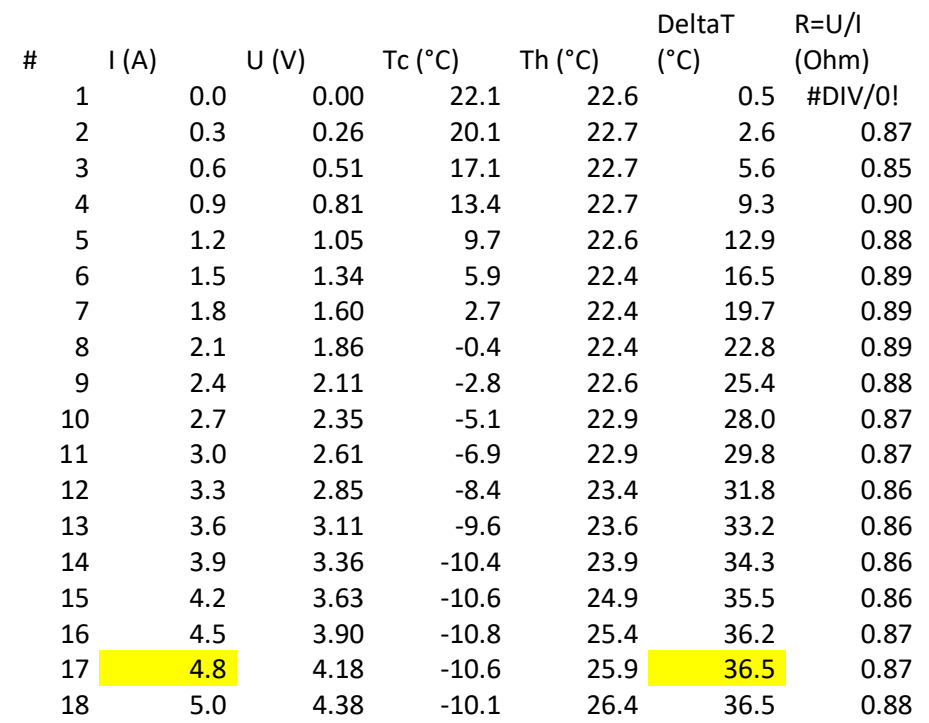

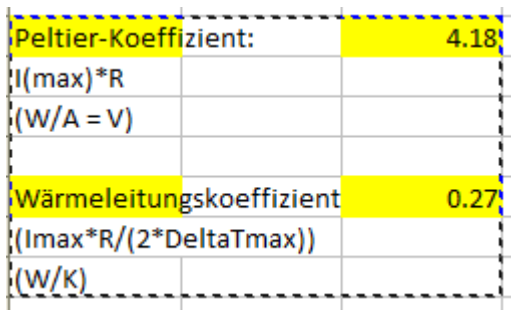

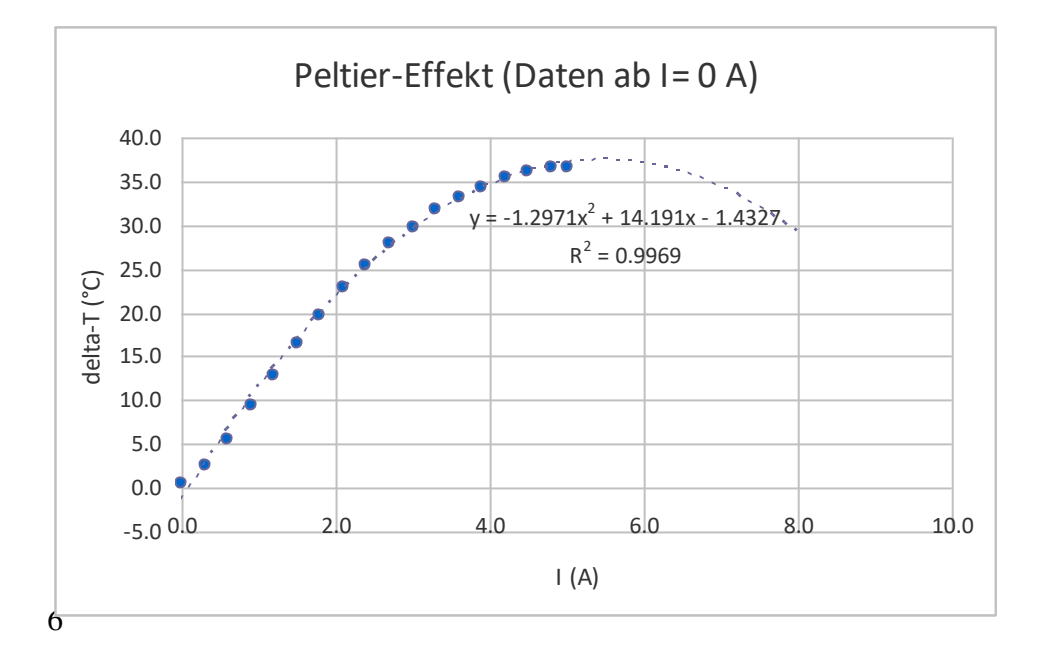

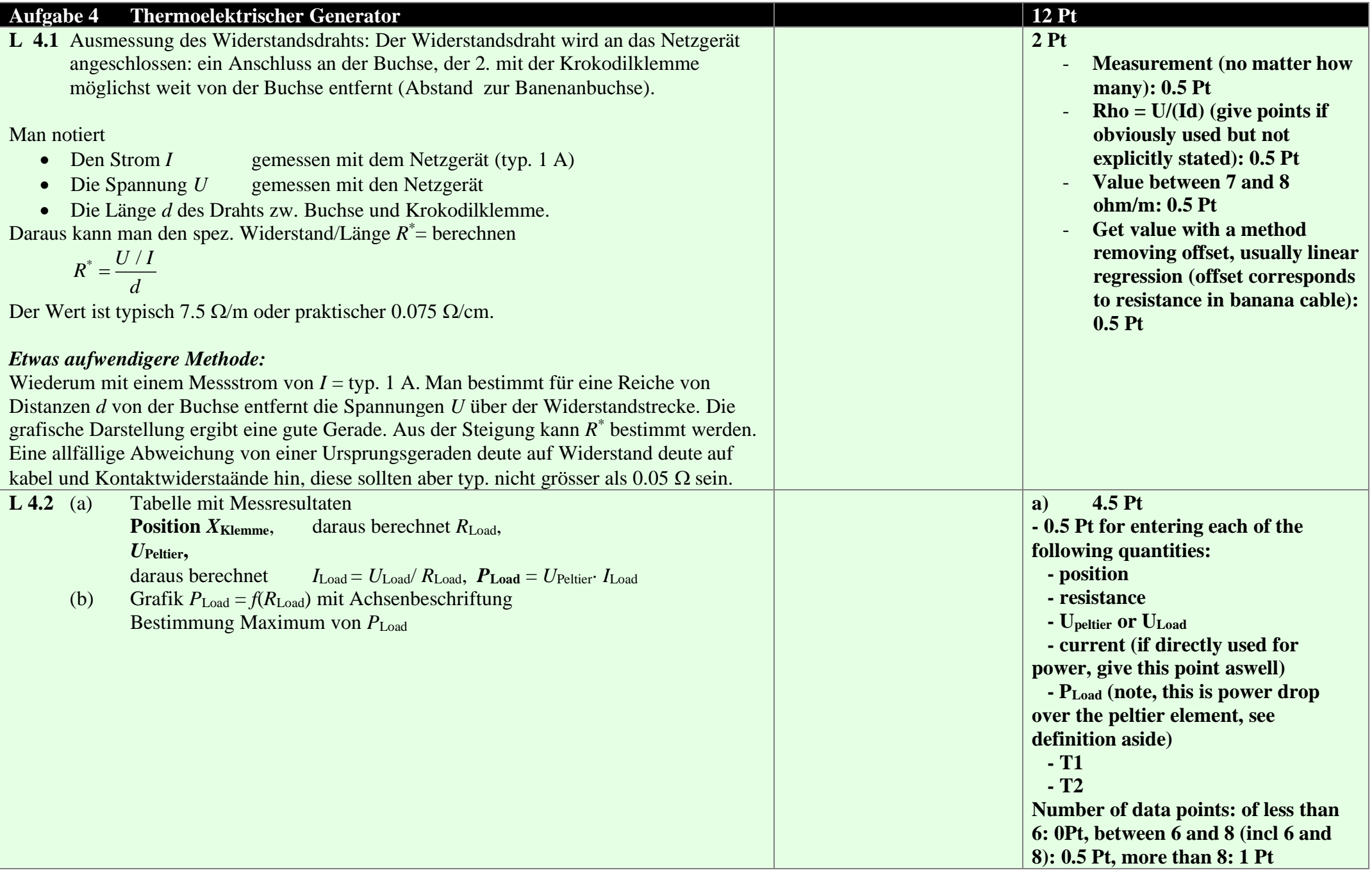

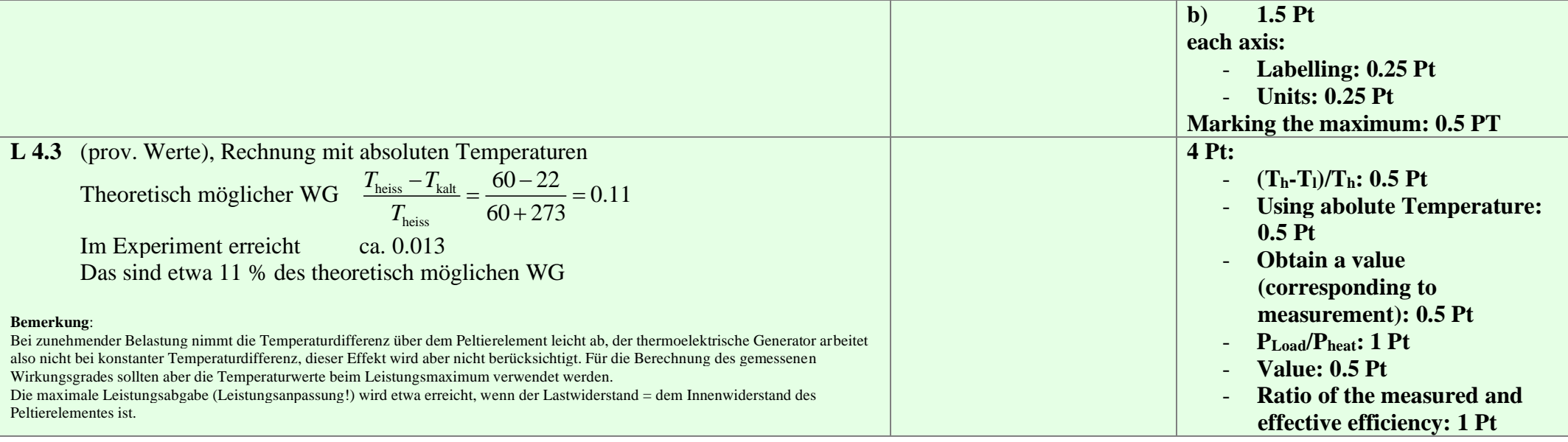

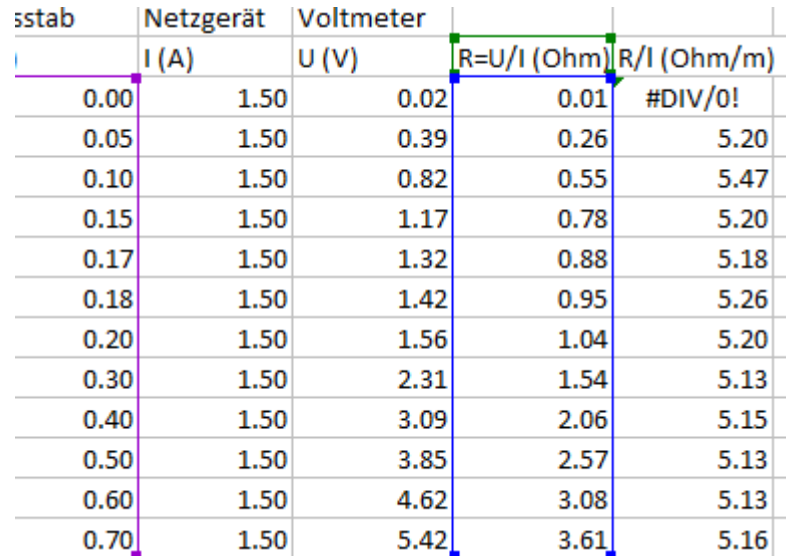

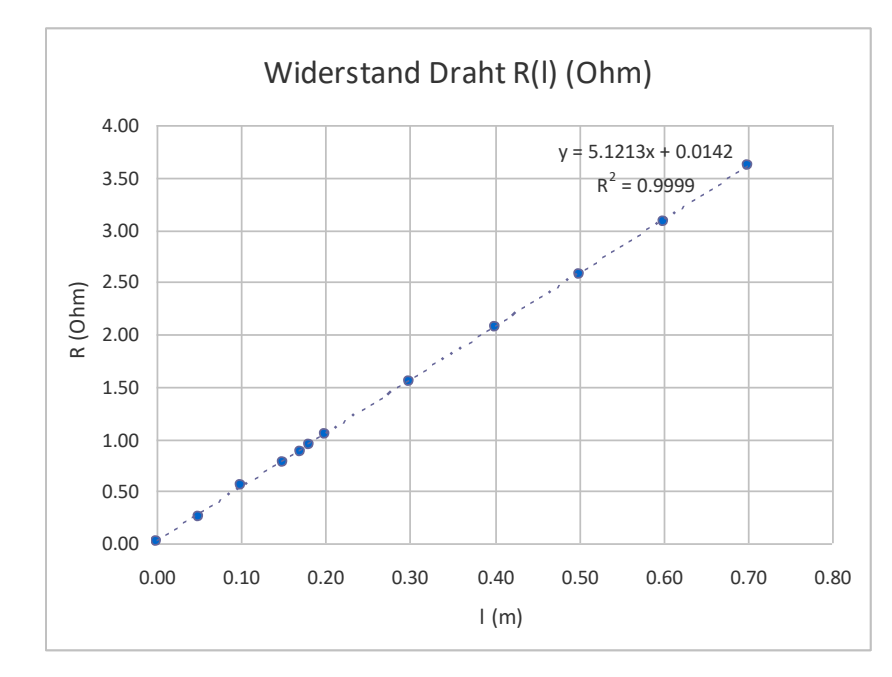

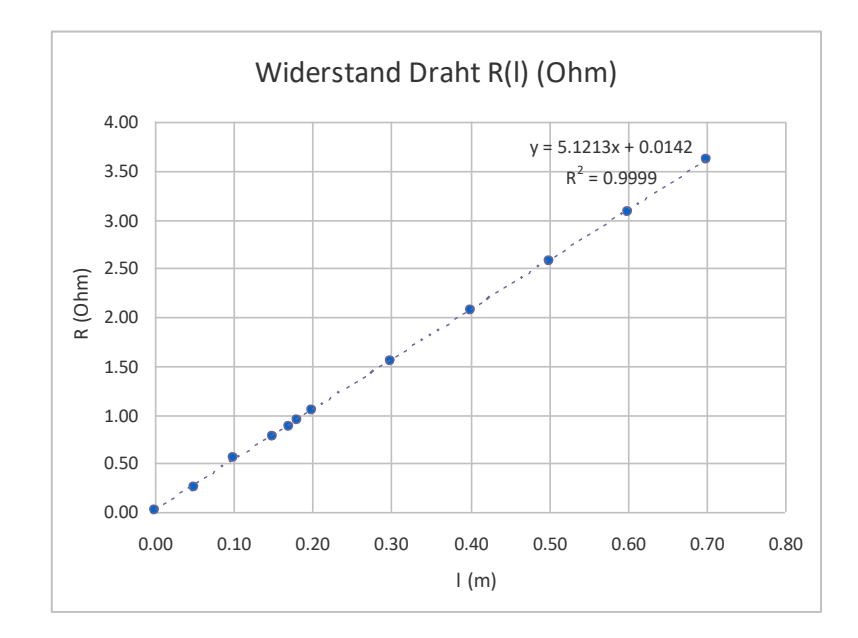

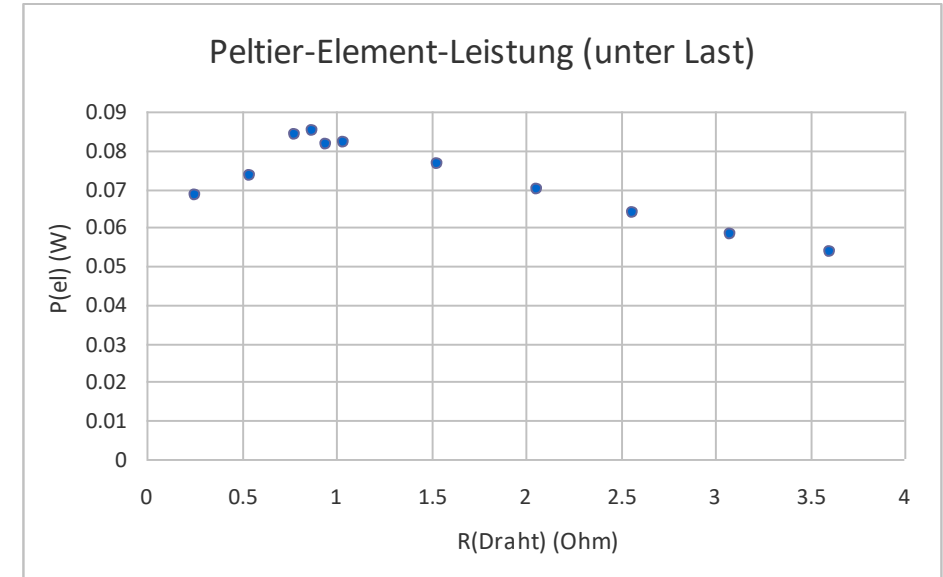

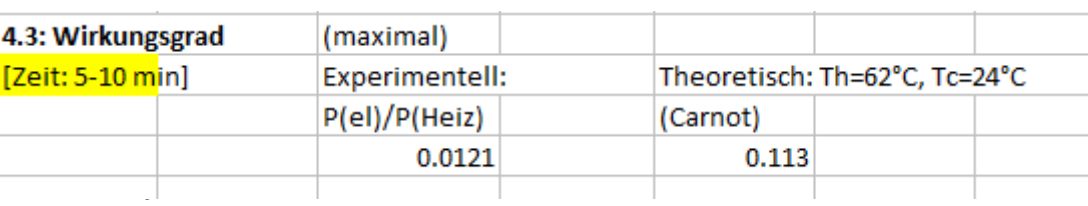

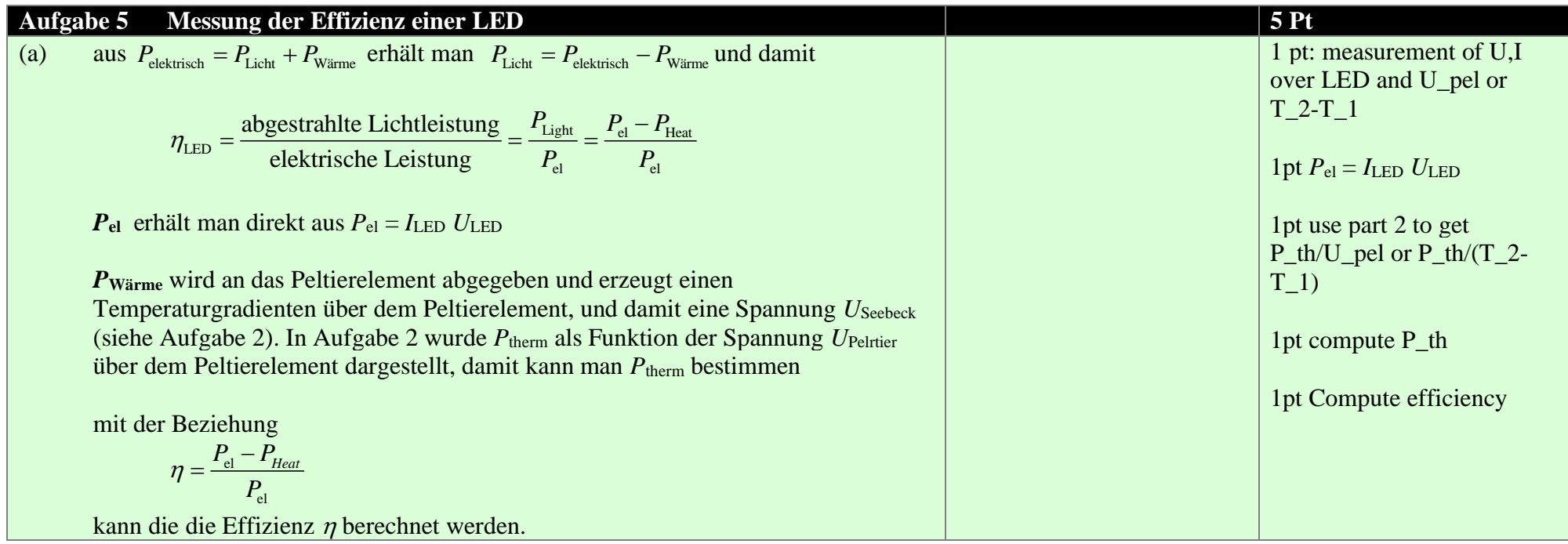

### **Messwerte**

Seebeckeffekt  $P = 9.87 \text{ W}, U_{\text{Pel}} = 0.79 \text{ V}$ Koeffizient  $P/U_{\text{Pel}} = 12.5 \text{ A}$ LED  $U = 10.86 \text{ V}, I = 0.898, P = 9.75 \text{ W}$  $U_{LED} = 0.61$  V daraus folgt Wärmeleistung  $P_{th} = 0.61$  V  $\cdot$  12.5 A = 7.6 W  $P_{\text{Licht}} = P_{\text{el}} - P_{\text{th}} = 2.1 \text{ W}$ 

**Effizienz =**  $P_{\text{Licht}}$  **/**  $P_{\text{el}}$  **= 2.1 W/9.75 W = 0.219, also 21.9% (sinnvolle Angabe 2 SZ: 22 %)** 

#### **Bemerkung**:

Literaturwerte sind nicht einfach zu finden. Es werden eher höhere WG angegeben (25% bis 35%, oder gar mehr), meist aber ohne Angabe, ob die LED weiss oder farbig ist. Unsere Messung ist sicher nicht sehr genau. Dennoch liegt der berechnete Werte nicht grob daneben.